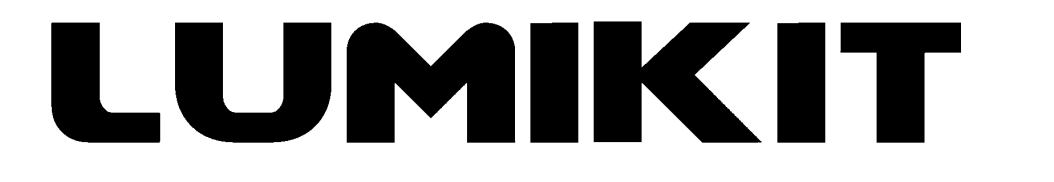

# **LEIA O MANUAL ANTES DE USAR O PRODUTO!**

## **Manual de uso**

# **Controlador Lumikit Pixel500 AMP**

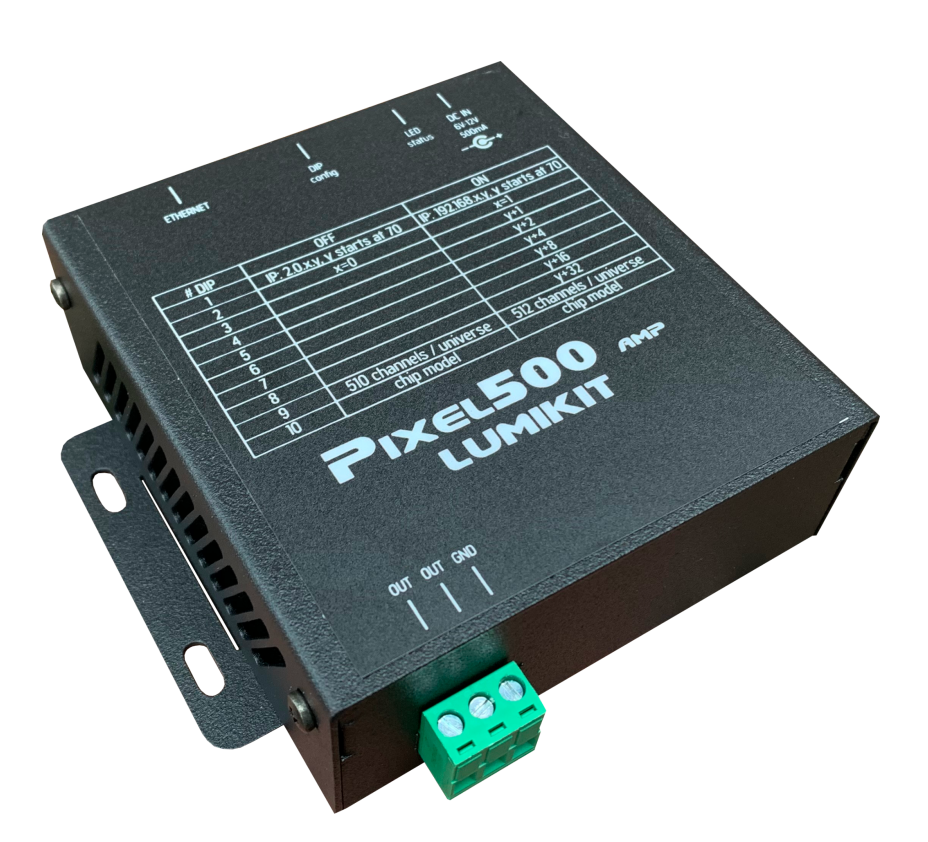

© 2022 Lumikit Sistemas para Iluminação

Revisão do manual: 1 - 01/11/2022

#### SUMÁRIO

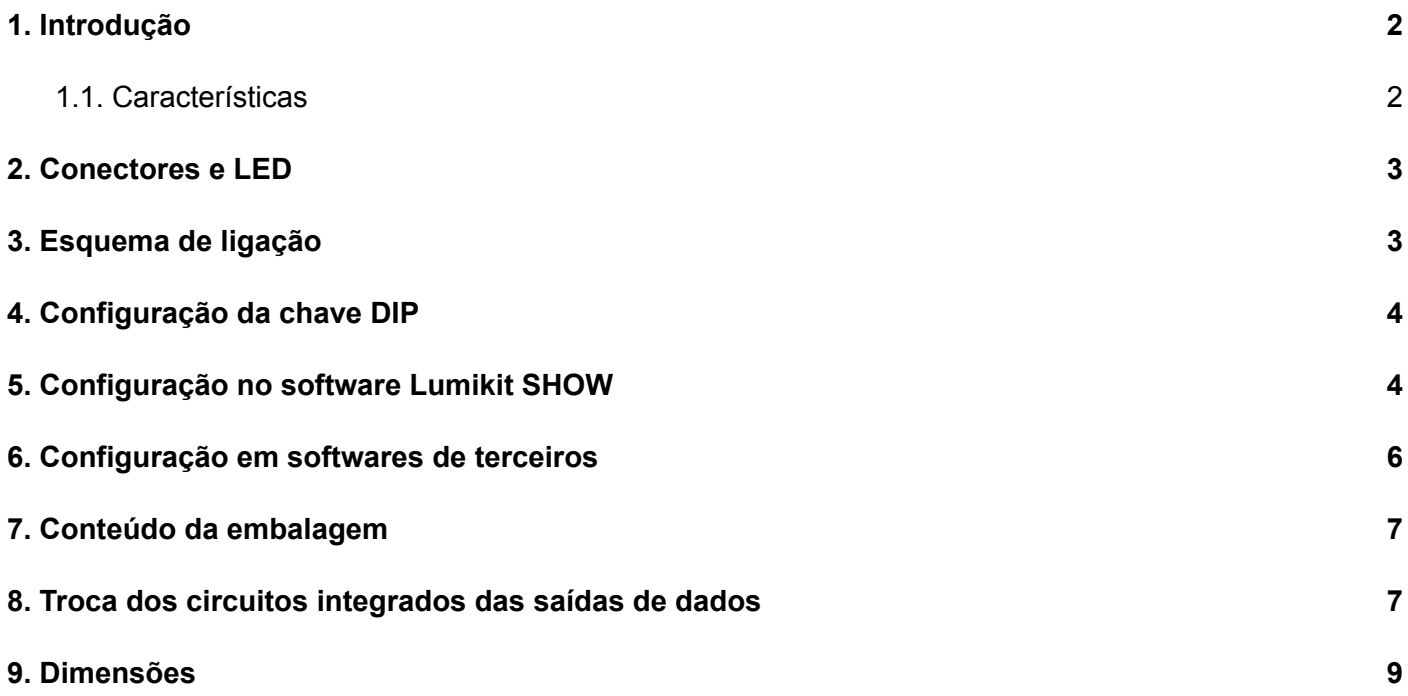

# <span id="page-2-0"></span>**1. Introdução**

Os controladores Lumikit Pixel500 AMP foram desenvolvidos para controlar pixels de LED, geralmente esses pixels são comercializados de várias formas (pontos individuais, fitas de LED (popularmente conhecidas como fita mapeada, fita endereçável, fita digital, pixel LED), etc...) como pode ser visto nas figuras abaixo:

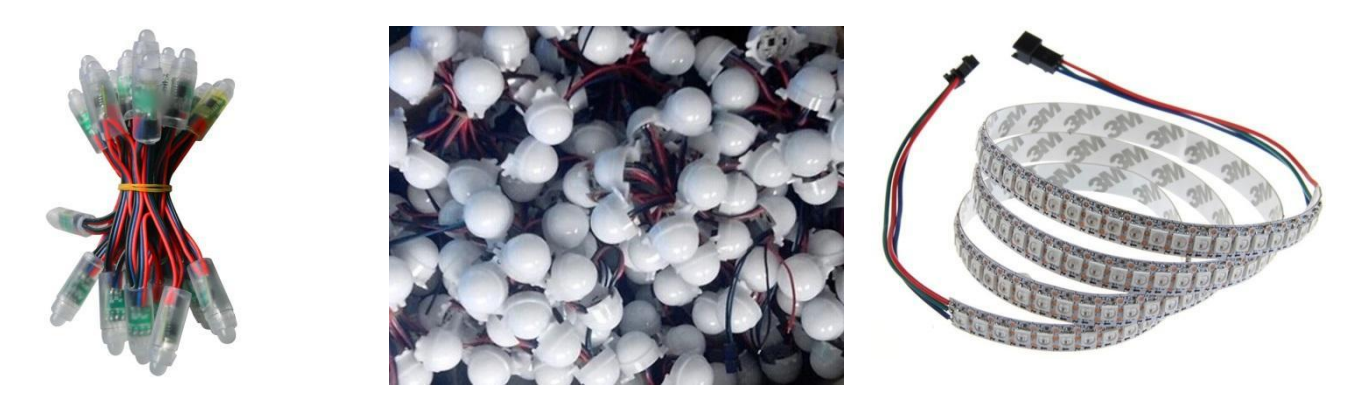

A vantagem do controlador Pixel500 AMP é que ele recebe sinal Art-Net diretamente do controlador, tornando mais acessível os custos de projetos que geralmente utilizam interfaces Art-Net para DMX512 e placas que convertem o sinal DMX512 para o padrão de sinal dos pixels.

O controlador Pixel500 AMP recebe até 3 universos Art-Net, permitindo o controle de até 512 pixels e já tem a saída de sinal amplificada permitindo assim que o primeiro pixel esteja em uma distância de até 10 metros da saída do controlador Pixel500 AMP (é necessário testar com o chip que será controlado, alguns modelos podem não ser compatíveis).

#### <span id="page-2-1"></span>**1.1. Características**

- Controle de até 512 pixels em full RGB (24 bits), 3 universos DMX (1536 canais DMX), em 2 linhas que tem o mesmo sinal (por exemplo: WS2811, WS2812, UCS1903);
- Taxa de atualização de 30FPS;
- Chaves DIP para configuração do endereço IP;
- Universos Art-Net fixos em 0 a 2:
- Rede Ethernet de 10Mbps ou 100Mbps com seleção automática;
- Alimentação com fonte externa (fornecida com o aparelho), 9V 500mA;
- Dimensões (AxLxC): 4x18x13,9 cm;
- Peso: 670g (900g com fonte, cabos e embalagem);

# <span id="page-3-0"></span>**2. Conectores e LED**

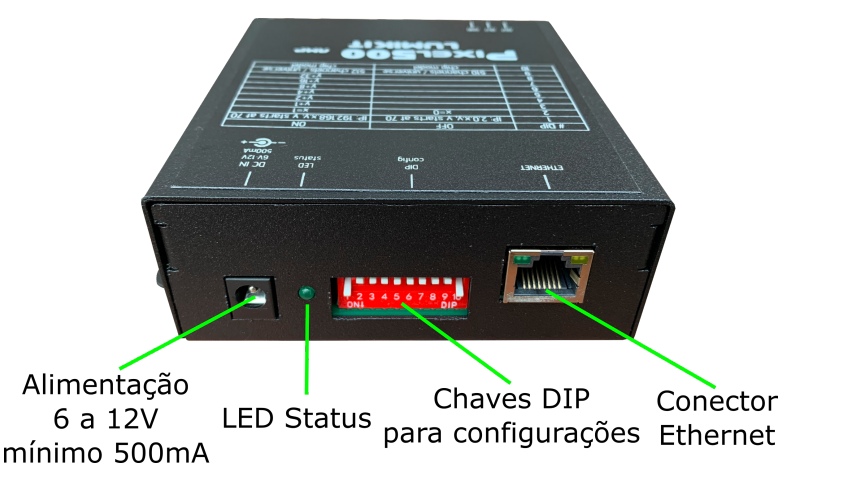

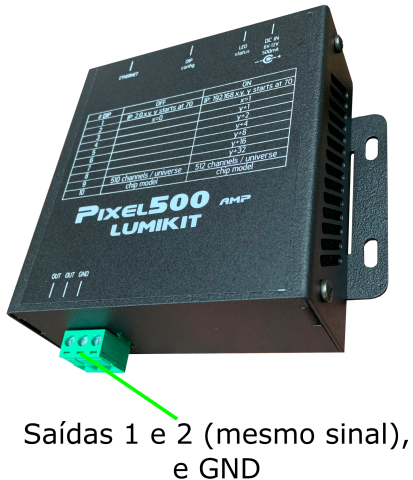

O LED indica a presença de sinal Art-Net na rede, LED piscando=sem sinal e LED aceso=recebendo sinal Art-Net, funcionando corretamente.

LEDs do conector Ethernet:

- LED VERDE: só vai acender se a conexão for de 100Mbps (observe se a chave DIP 10 estiver ligada, permitindo usar 100Mbps);
- LED AMARELO: vai piscar quando houver dados (recebendo ou enviando pela rede), se o software estiver enviando dados continuamente para a Pixel500 AMP o LED ficará aceso.

<span id="page-3-1"></span>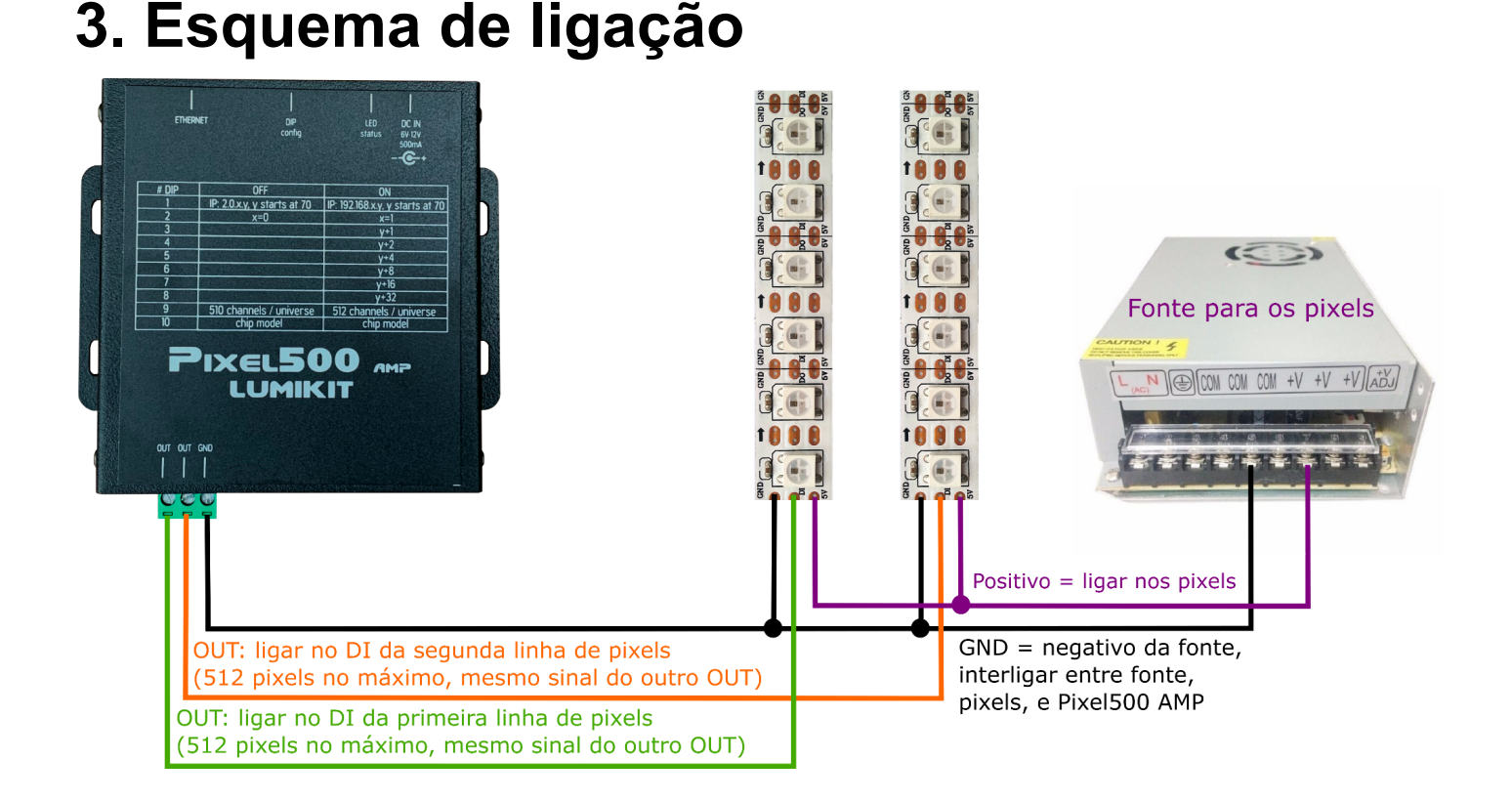

# <span id="page-4-0"></span>**4. Configuração da chave DIP**

Pela chave DIP podem ser feitas as configurações da Pixel500 AMP, ao alterar a posição de alguma das chaves a placa deverá ser desligada e em seguida novamente ligada para que as alterações tenham efeito, veja abaixo a tabela de funções das chaves DIP:

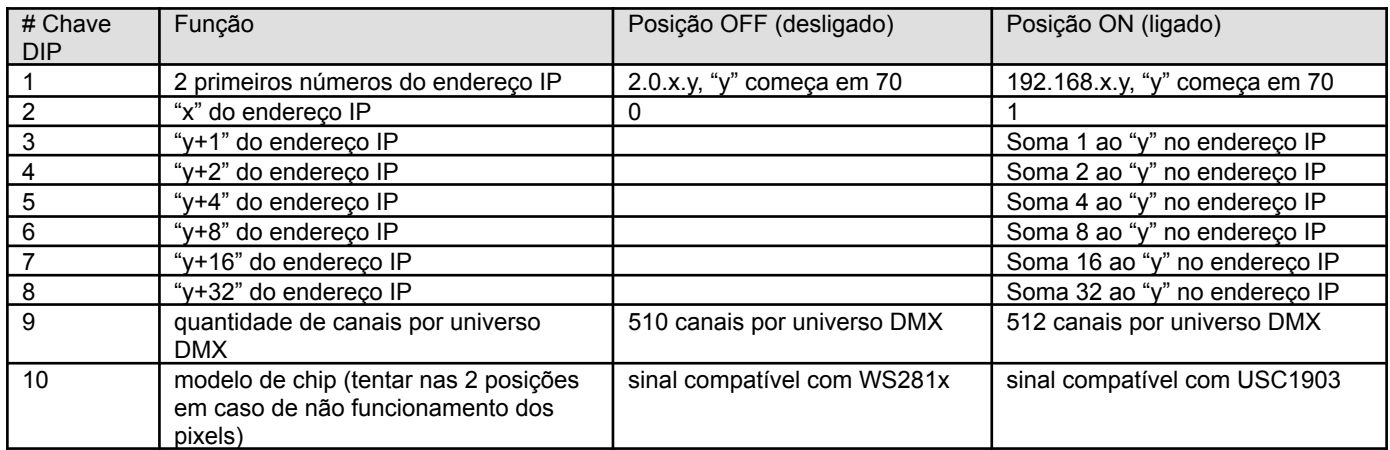

Exemplo de configuração de número IP:

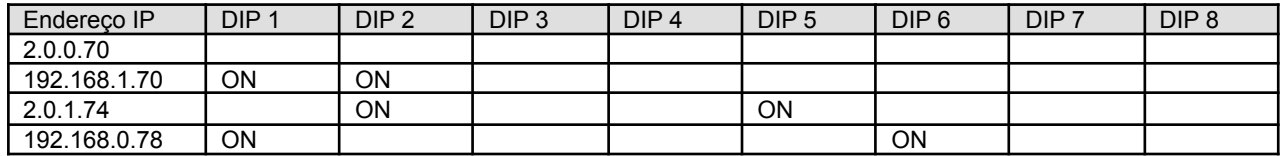

# <span id="page-4-1"></span>**5. Configuração no software Lumikit SHOW**

A configuração do controlador no software Lumikit SHOW é simples: nas configurações das interfaces (botão "INterfaces" da janela principal, Configuração das interfaces...) a(s) Pixel500 AMP deverão ser localizadas automaticamente pelo botão "Auto", caso isso não aconteça, não representa um problema, pode ser apenas alguma configuração ou bloqueio no computador (como um antivírus), nesse caso os Art-Net Controllers também podem ser incluídos manualmente, lembrando sempre que o controlador Pixel500 AMP deve ser usado preferencialmente no modo UNICAST (ou seja, deverá ser colocado o IP da placa, não usar 255.255.255.255 se for usada mais que um controlador Pixel500 AMP na mesma rede).

**A velocidade poderá ser usada em "FULL":**

Configuração das interfaces

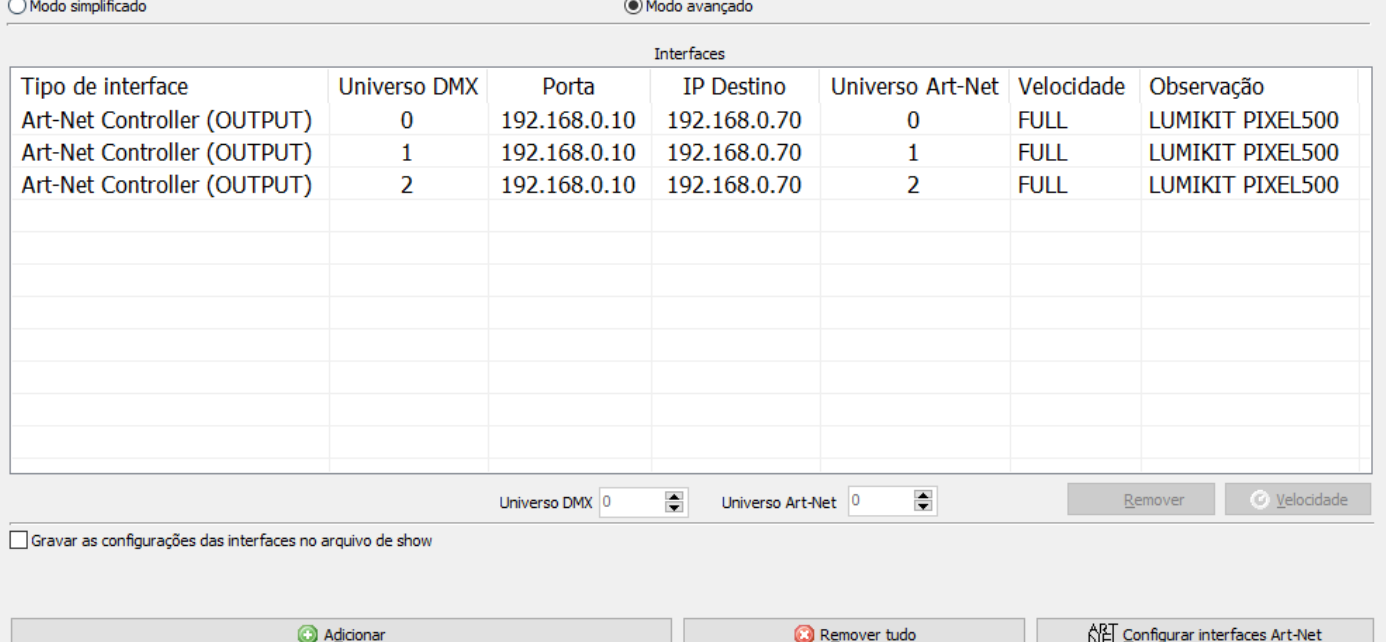

Cada controladora deverá ter o seu IP único na rede, abaixo um exemplo de como configurar as chaves DIP:

Editar manualmente

**Auto** 

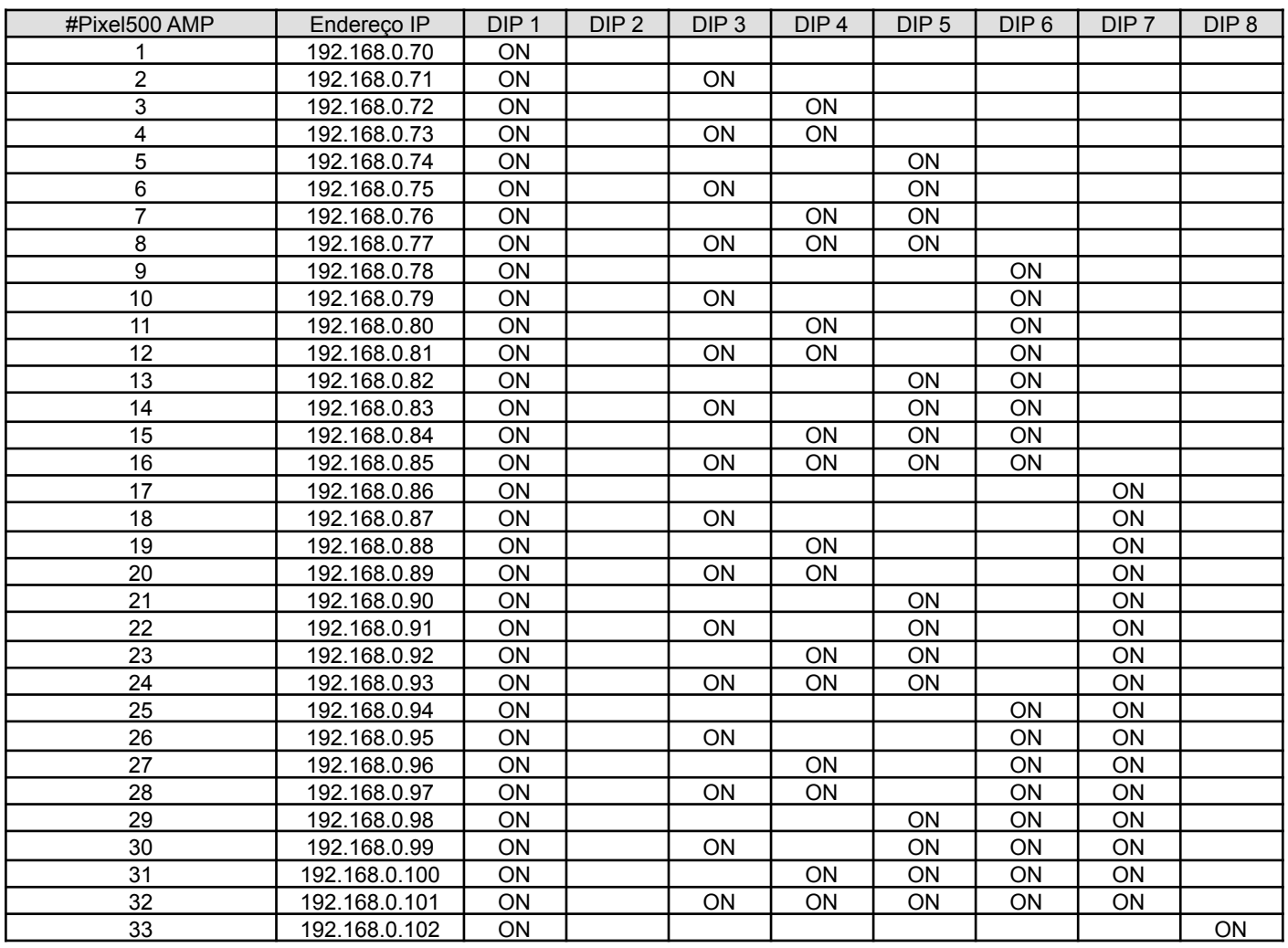

 $\times$ 

 $\Box$  Confirmar

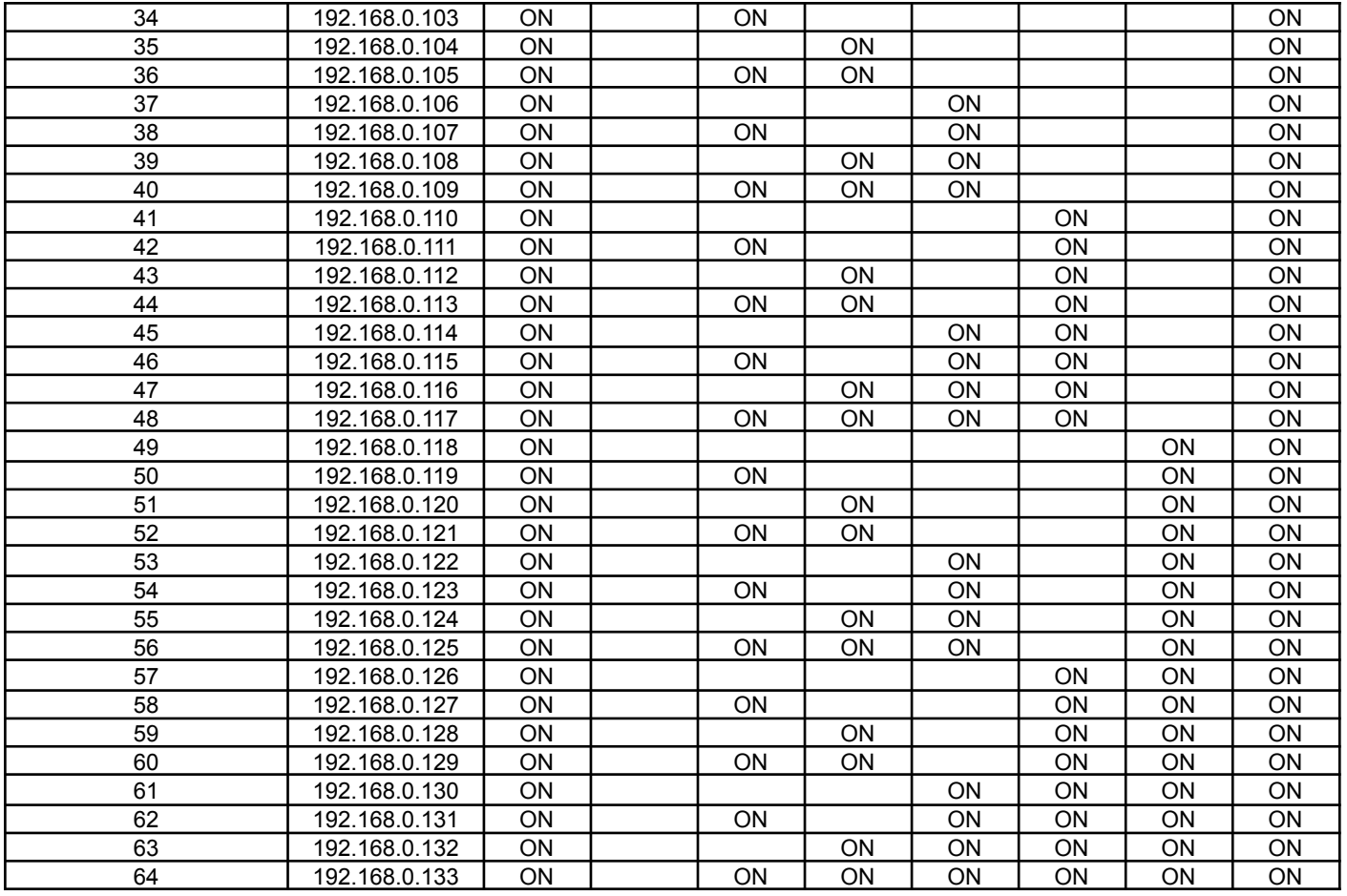

Para ligar mais Pixel500 AMP recomendamos dividir em mais redes, para isso pode ser adicionada uma ou mais placas de rede no mesmo computador, outros roteadores e assim começar uma nova rede. No Lumikit SHOW é possível trabalhar com um número ilimitado de redes.

## <span id="page-6-0"></span>**6. Configuração em softwares de terceiros**

Originalmente a especificação do Art-Net não prevê um equipamento com mais de 4 saídas Art-Net, isso pode fazer com que alguns softwares de terceiros não reconheçam corretamente a placa.

Esse é o caso por exemplo do software Madrix que na configuração automática não consegue encontrar uma dispositivo com mais de 4 universos Art-Net no mesmo IP, nesse caso o usuário deverá corrigir manualmente, veja no exemplo abaixo, o Madrix reconheceu apenas os universos 13, 14, 15 e 16, os outros universos foram configurados manualmente a partir da cópia feita do "13, 14, 15, 16":

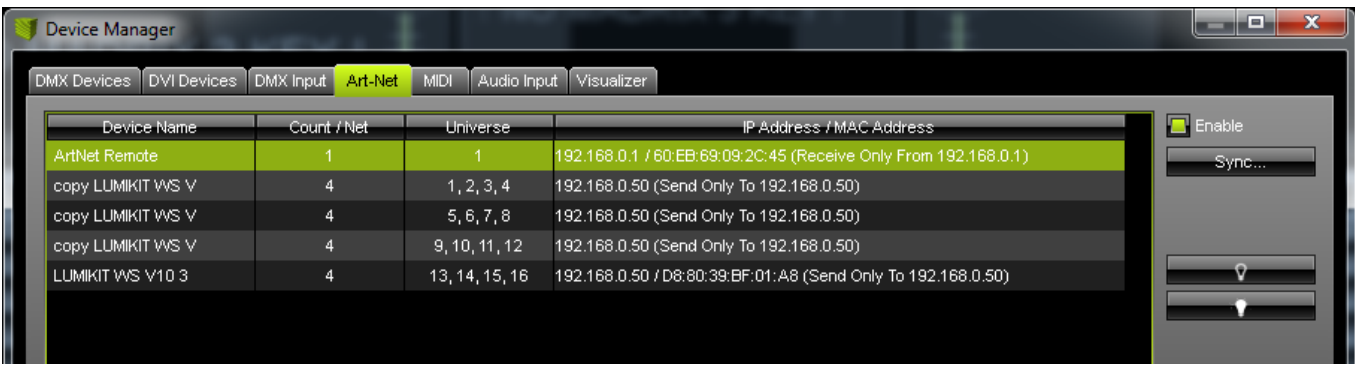

Outro problema que pode ser encontrado é que em alguns softwares não é possível mapear os LEDs de forma direta, sendo possível mapear apenas 170 pixels em um universo DMX (510 canais DMX, perdendo sempre 2 canais DMX por universo). Para solucionar esse problema é possível configurar pela chave DIP 9 deixando a mesma **desligada**; desta forma serão enviados apenas 170 pixels por universo DMX (510 canais DMX).

## <span id="page-7-0"></span>**7. Conteúdo da embalagem**

- Controlador Pixel500 AMP:
- Fonte externa, entrada 100~240VAC, saída 9VDC / 500mA~1A, plugue J4 2,5mm (positivo no centro);
- Cabo de rede tipo direto.

## <span id="page-7-1"></span>**8. Troca dos circuitos integrados das saídas de dados**

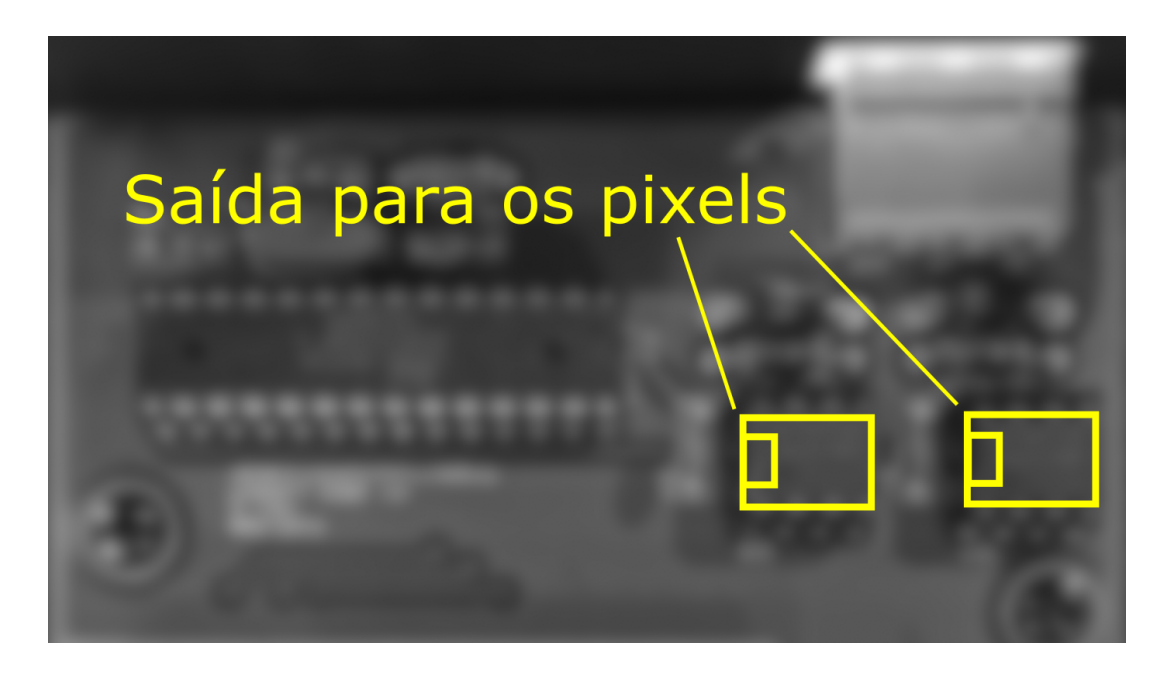

Todas as Pixel500 AMP acompanham 1 circuito integrado extra para reposição.

#### **Saída para os pixels (75176):**

Além de ajustar os níveis elétricos na saída, uma das funções desse circuito integrado é proteger

o microcontrolador e em alguns casos esse circuito integrado pode queimar (uma ou duas saídas), esse circuito vai queimar quando:

- Receber uma descarga de energia eletrostática (encostar na saída com o dedo sem proteção com a Pixel500 AMP ligada, fazer a ligação dos fios dos pixels com a Pixel500 AMP ligada);
- Colocar mais de 5V na saída da Pixel500 AMP (no caso de curto com 12V por exemplo):
- Curto circuito com o negativo;
- Problema com os pixels.

Recomendamos que antes da ligação seja feita a medição da tensão do sinal "DATA" para ter certeza que não está em curto ou com 12V.

No caso de queima (não haverá mais sinal na saída) o mesmo deverá ser substituído, deverá ser usado o circuito integrado código: **75176**, que podem ser encontrados em lojas de componentes eletrônicos ou adquiridos em lojas virtuais pela internet.

Lembrando que quando o circuito integrado queimar, deve ser verificado o cabeamento pois apenas substituir por um novo, provavelmente vai resultar na queima do novo circuito integrado.

Ao fazer a troca observe a posição do componente, ele tem uma marcação em um dos lados.

# <span id="page-9-0"></span>**9. Dimensões**

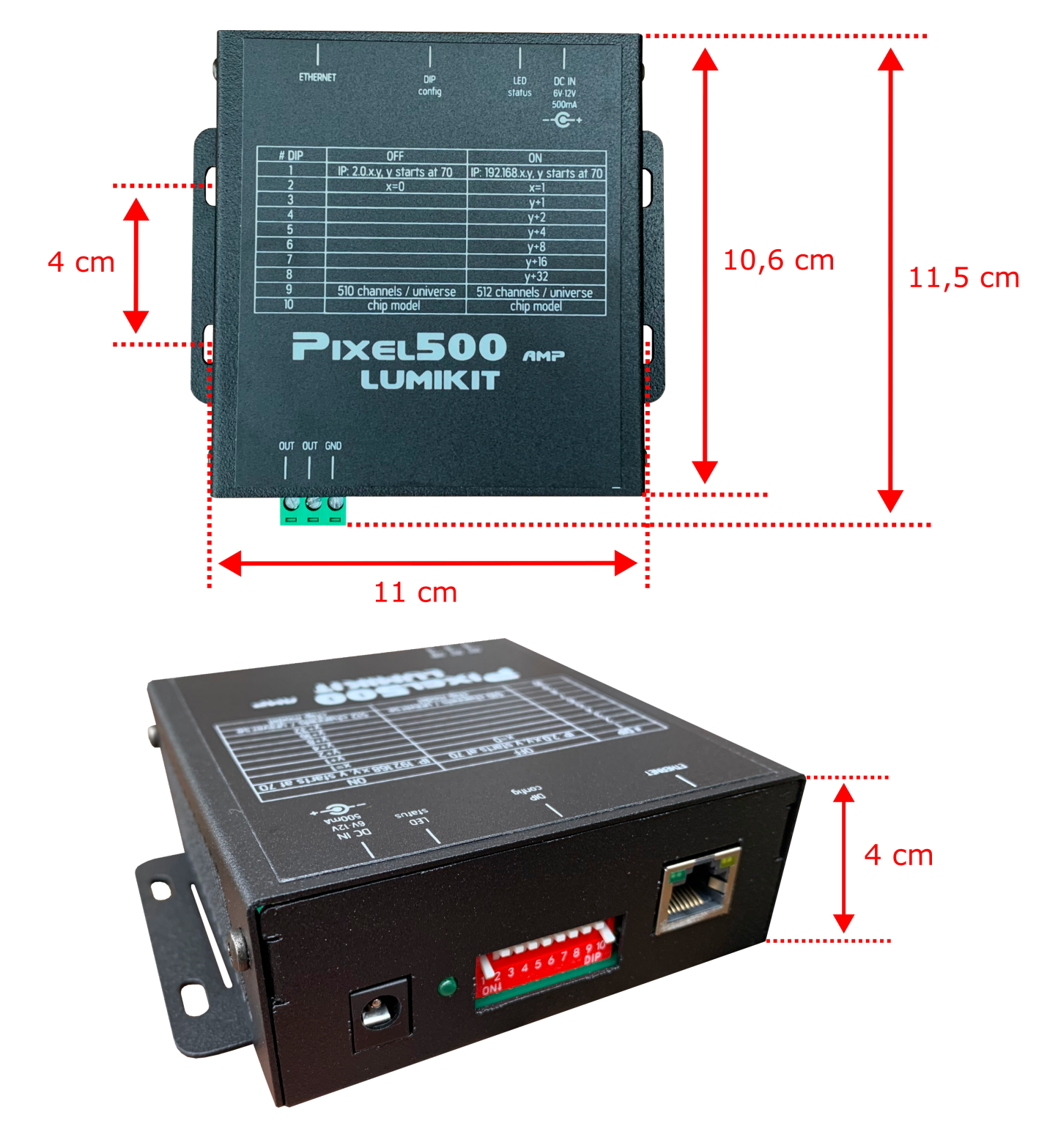